**CENTRAL BUCKS** 

TECHNOLOGY & INNOVATION DEPARTMENT

## Cómo gestionar la asistencia de su alumno

### Solicitud de Ausencia en línea

- Padres y tutores podrán enviar solicitudes de ausencia a través del Portal para padres (Parent Portal).
- Padres pueden solicitar una ausencia de día completo,  $\bullet$ salida temprana o llegada más tarde.
- Las solicitudes de ausencia serán revisadas por el personal de asistencia escolar y aprobadas o denegadas.
- Las solicitudes que se realicen utilizando el Portal para padres también servirán como excusa para la ausencia. NO se requerirá que los padres presenten una excusa ya sea electrónica o escrita.

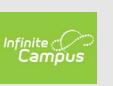

# Cómo iniciar sesión en el portal para padres

- Para iniciar sesión, vaya a **www.cbsd.org** y seleccione el botón con el icono **A +** en la parte superior derecha del sitio web.
- Seleccione **Campus Parent**. Ingrese usuario y contraseña.

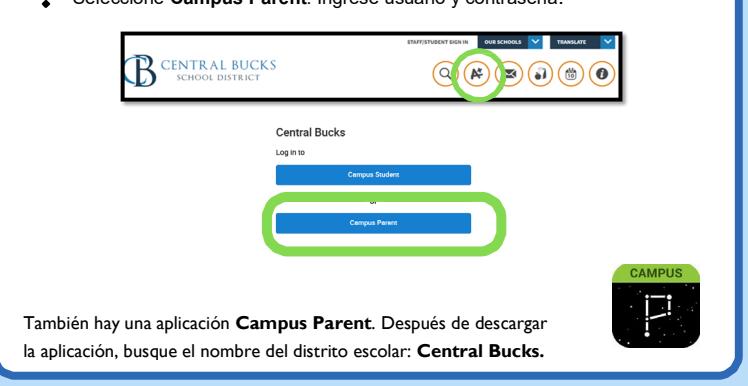

### Cómo informar la ausencia de un estudiante

En el portal para padres (Parent Portal)

- Seleccione "**More/Más**" en el menú de la izquierda.
- Seleccione "**Absence Requests/Solicitudes de ausencia**". Seleccione los estudiantes para la solicitud de ausencia.
- Puede seleccionar 1 o todos sus estudiantes.
- Seleccione **Excuse/Excusa.**
- Seleccione **Absence Type/Tipo de ausencia.**
- Seleccione **Primer día** y **Último día** en que los estudiantes
- estarán ausentes.
- Agregar **comentario** (\*\***REQUERIDO**).
- **Enviar.**
- Ahora tendrá una lista de "*Solicitudes actuales*". Este es un recibo de sus notas de ausencia del año. También puede seleccionar una solicitud y eliminarla

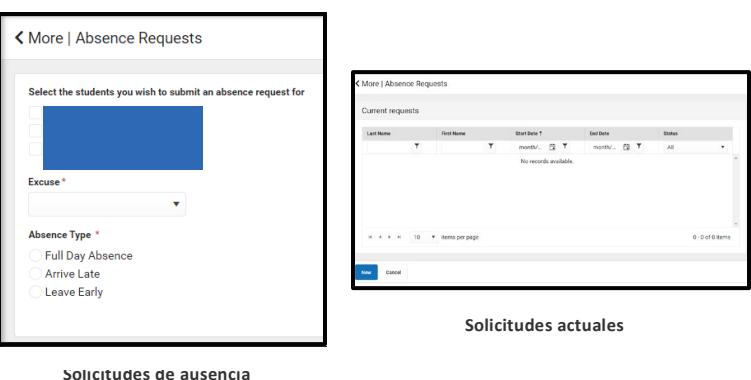

### Notificaciones

#### *¿Qué sucede cuando su hijo no está en la escuela?*

 **Si completa una Solicitud de Ausencia para su hijo en el Portal para padres:**

- La lista de "Solicitudes actuales" se actualizará cuando la oficina de la escuela la procese. Se actualizará a "aprobado (approved)" o "denegado (denied)".
- Verifique la configuración de notificaciones en el portal para padres seleccionando el ícono de persona en la esquina superior derecha, luego Configuración y notificaciones.

#### **Si no completa una Solicitud de Ausencia para su hijo en Portal para padres:**

- La escuela le notificará con notificaciones automáticas para una ausencia **por correo electrónico y mensaje de texto.**
- Anteriormente, el distrito proporcionaba llamadas telefónicas con correos electrónicos de la escuela.
- Los correos electrónicos de asistencia, como *southattendance@cbsd.org*, se suspenderán este año para todas las escuelas.

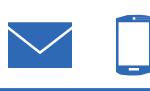

### Conciliaciones de asistencia

*¿Qué pasa si no tiene acceso al Portal para padres?*

Las familias pueden proporcionar una excusa por escrito de ausencia a la escuela según la Política de SB #204.

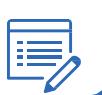

### Apoyo

#### *Cómo solicitar una clave de activación para crear una cuenta del portal para padres*

- Si usted no tiene una cuenta de portal para Padres, por favor vaya a www.cbsd.org y seleccione el icono de A + en la parte superior derecha. Seleccione **Campus Parent**, luego **New User** en la parte inferior.
- Seleccione **Formulario de solicitud de ayuda del portal en línea** (Online Portal Help Request Form).
- Complete el formulario y envíe (**Submit**).
- A continuación, recibirá **una clave de activación** (Activation Key) para crear una cuenta.

*Si tiene dificultades para presentar una solicitud de ausencia, comuníquese con la oficina de su escuela o envíe un correo electrónico al portal de padres.*

### Email: [parentportal@cbsd.org](mailto:parentportal@cbsd.org)